## Отгрузить товар со склада по выгруженному из товароучетной системы заданию

Последние изменения: 2024-03-26

Отгрузка товара со склада по заданию производится в соответствии со следующими бизнес-процессами:

- [Реализация](https://www.cleverence.ru/support/49212/) товаров и услуг (на основании «Заказа клиента»)
- [Реализация](https://www.cleverence.ru/support/49213/) товаров и услуг (проверка документа на ТСД)

Процесс отгрузки товара по заданию происходит по следующему алгоритму:

- 1. На ТСД выгружается документ, в котором содержится информация о том, какой товар подлежит отгрузке со склада (например, «Заказ клиента»).
- 2. Кладовщик сканирует штрихкоды каждого товара, которые подлежат отгрузке. Результатом этой операции становится документ «Реализация товаров и услуг».

Перед тем как начать отгрузку, необходимо выгрузить документ из товароучетной программы на ТСД. Как это сделать в случае, если вы используете 1С, читайте в следующей [статье](https://www.cleverence.ru/support/49361/), а если Exel — в статье [«Интеграция](https://www.cleverence.ru/support/20257/) «Магазина 15» через CSV и Excel».

## Отгрузка товара

1. В главном меню «Склада 15» выберите операцию «Отгрузка» и откройте нужный документ.

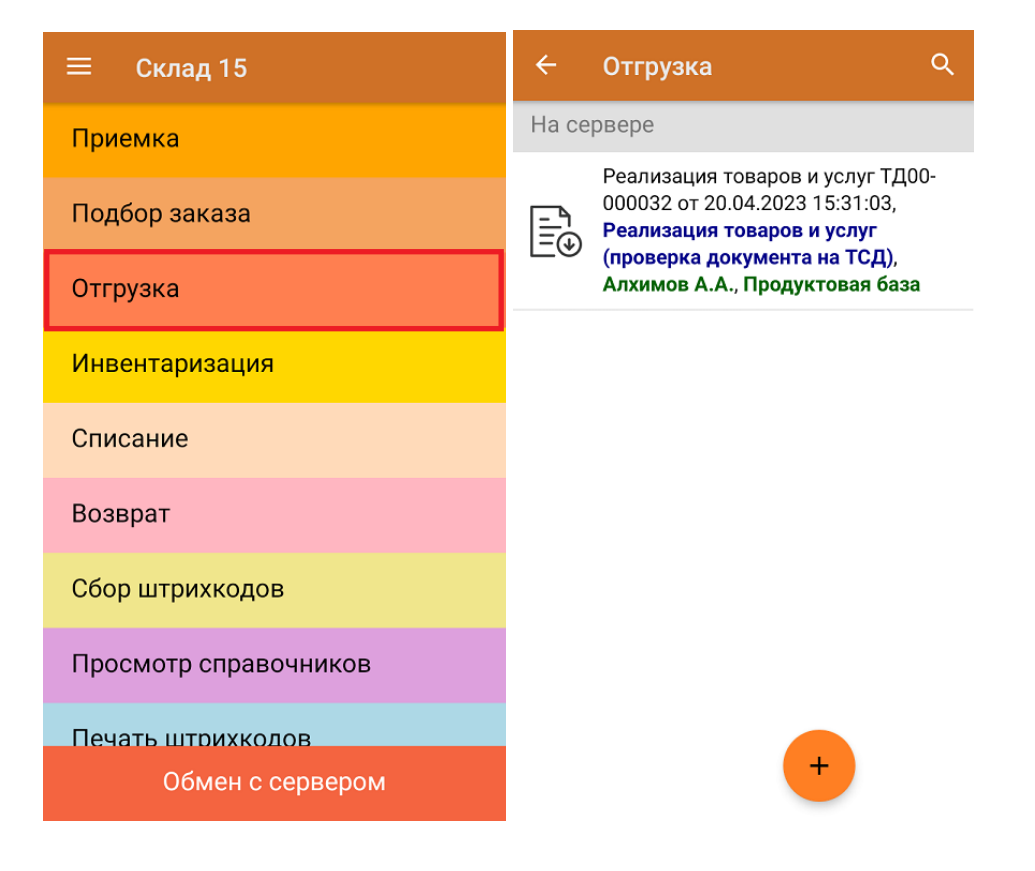

2. Откроется окно сканирования, в котором будет указана информация о товаре, которые подлежит отгрузке. Результаты сканирования будут заноситься в строку «Факт», зеленым будет указываться совпадение количества товара, красным — расхождение.

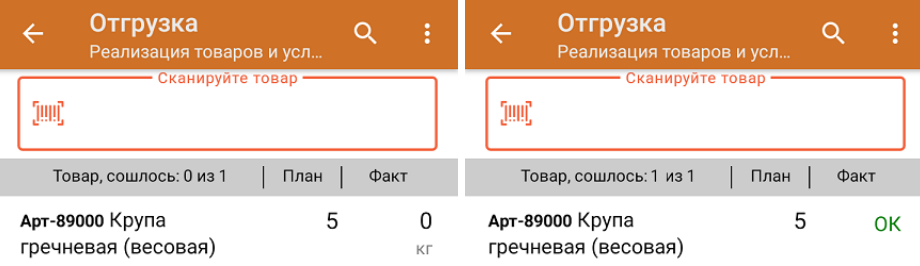

3. В главном меню операции можно выбрать/ изменить склад и контрагента, просмотреть расхождения товара и произвести основные настройки операции.

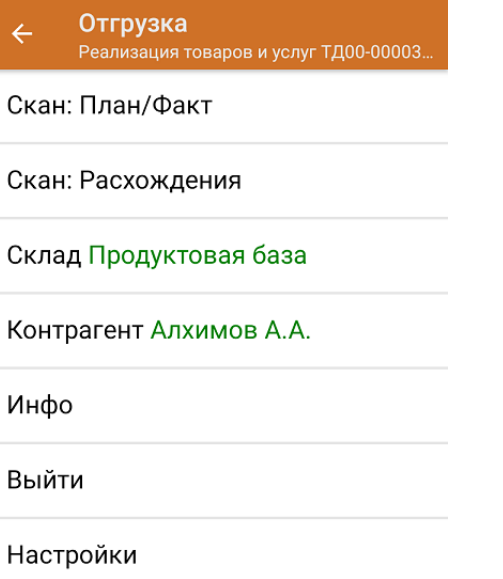

4. После того как отгрузка окончена, нужно завершить документ. Это необходимо для того, чтобы можно было отправить его на сервер Mobile SMARTS (либо на ТСД в случае прямого обмена документами). Незавершенный документ отправить нельзя.

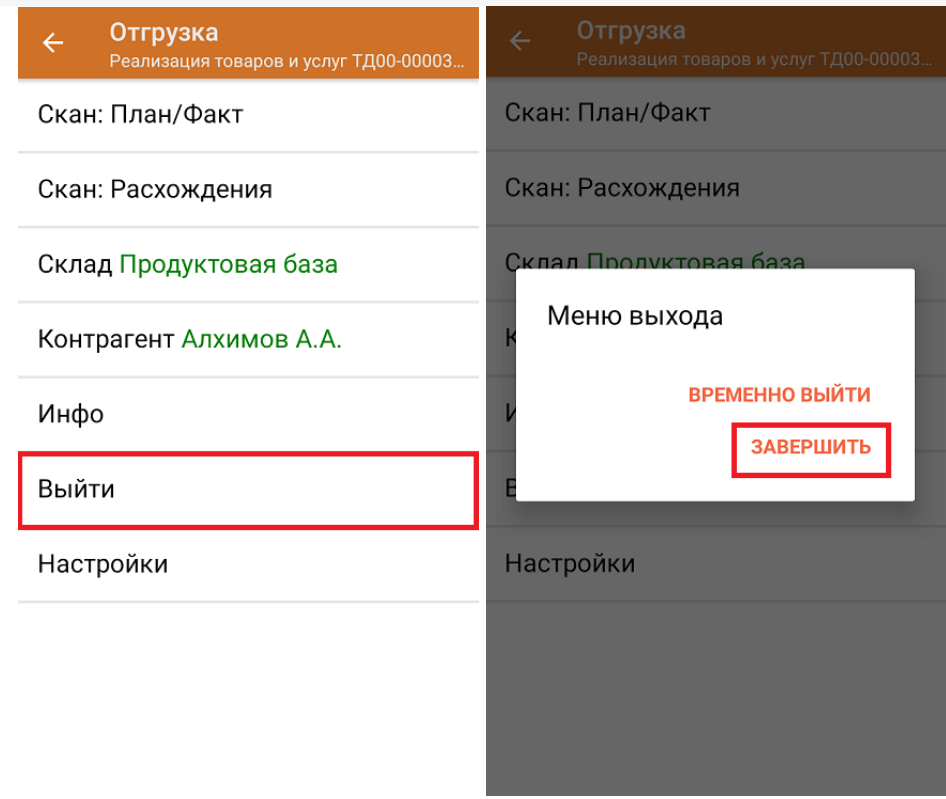

5. После отправки на сервер документ необходимо загрузить в товароучетную программу для дальнейшей работы. Как это делается в 1С, Вы можете прочитать в статье «Загрузка документов в 1С», а как в Excel в статье «Интеграция «Магазина 15» через CSV и Excel».

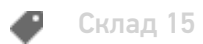

## Не нашли что искали?

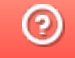

Задать вопрос в техническую поддержку